# **94 界面实现**

第一步,先构建TcpServer和TcpClient两个项目的基本框架和用户界面。

### **94.1 TcpServer**

### **94.1.1 创建项目**

通过QtCreator, 在C:\Users\Minwei\Projects\Qt路径下, 创建名为TcpServer的项目。

#### **94.1.2 添加资源**

C:\Users\Minwei\Projects\Qt\TcpServer\TcpServer.qrc:

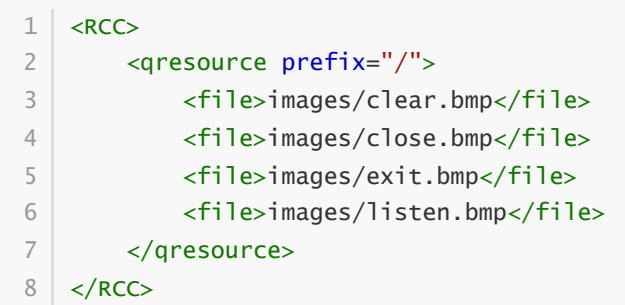

### **94.1.3 设计界面**

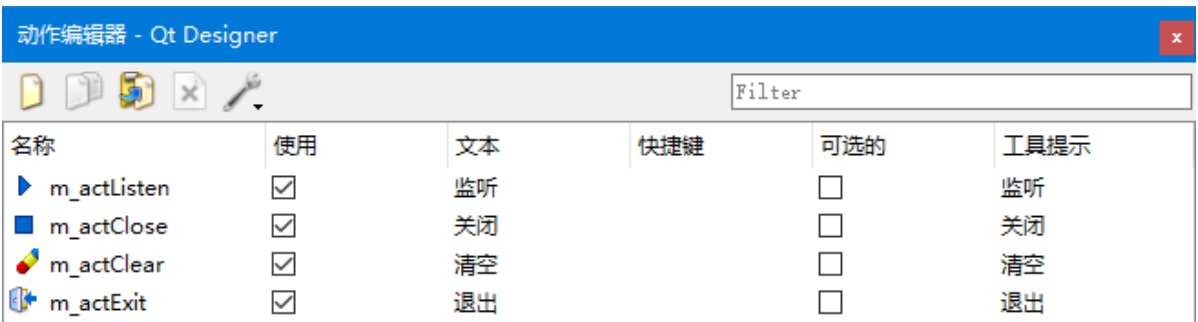

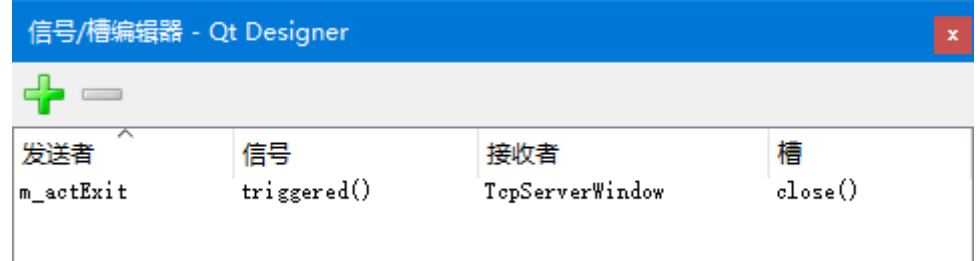

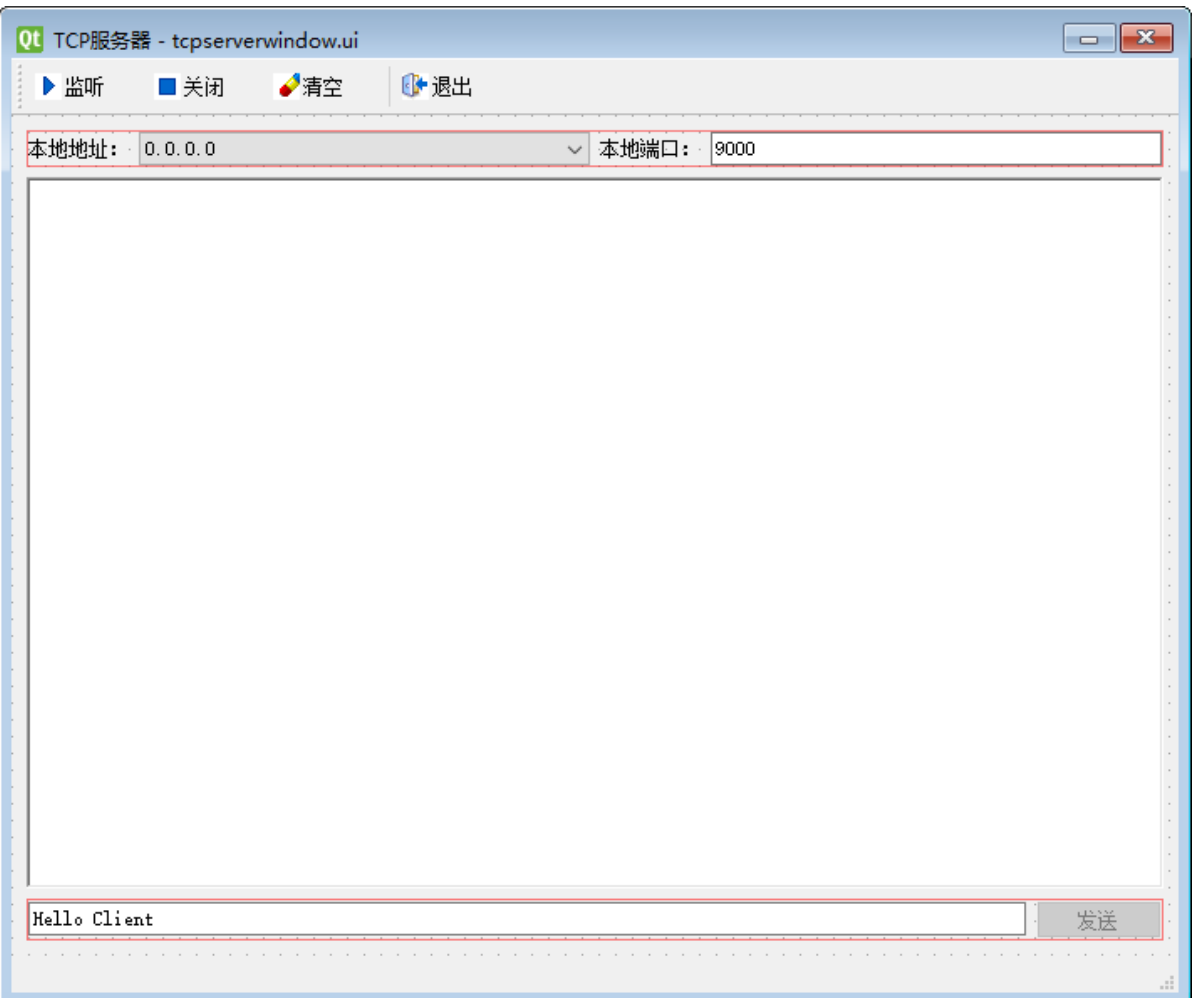

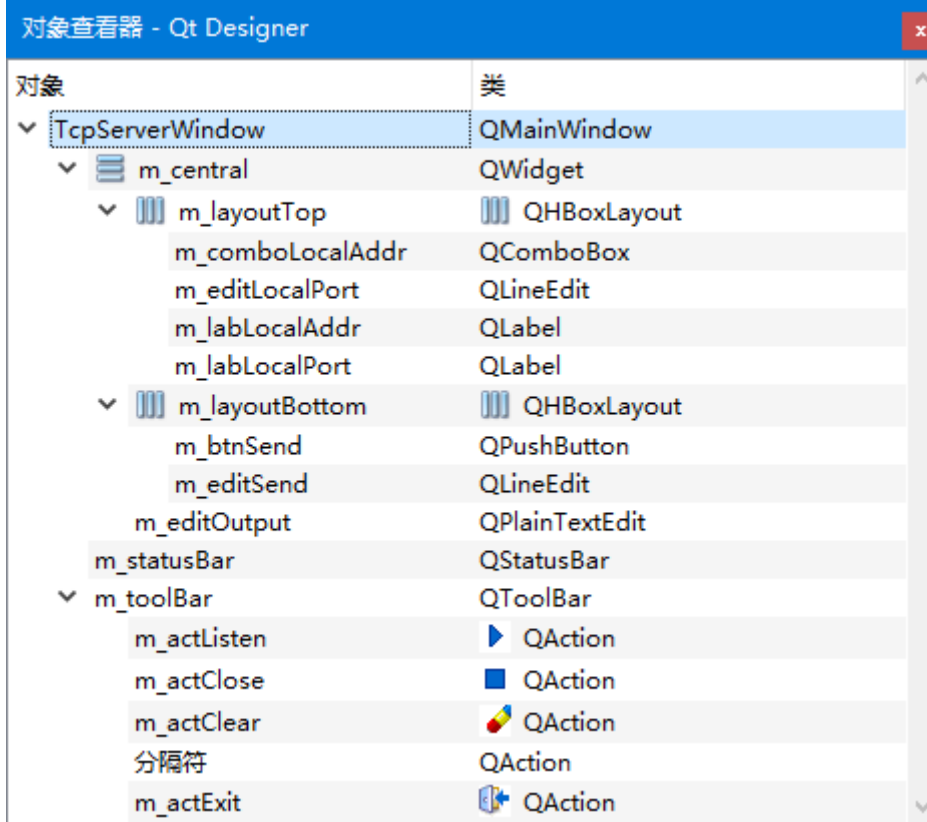

C:\Users\Minwei\Projects\Qt\TcpServer\tcpserverwindow.ui:

<?xml version="1.0" encoding="UTF-8"?> 1  $2 \mid$  <ui version="4.0"> <class>TcpServerWindow</class> 3

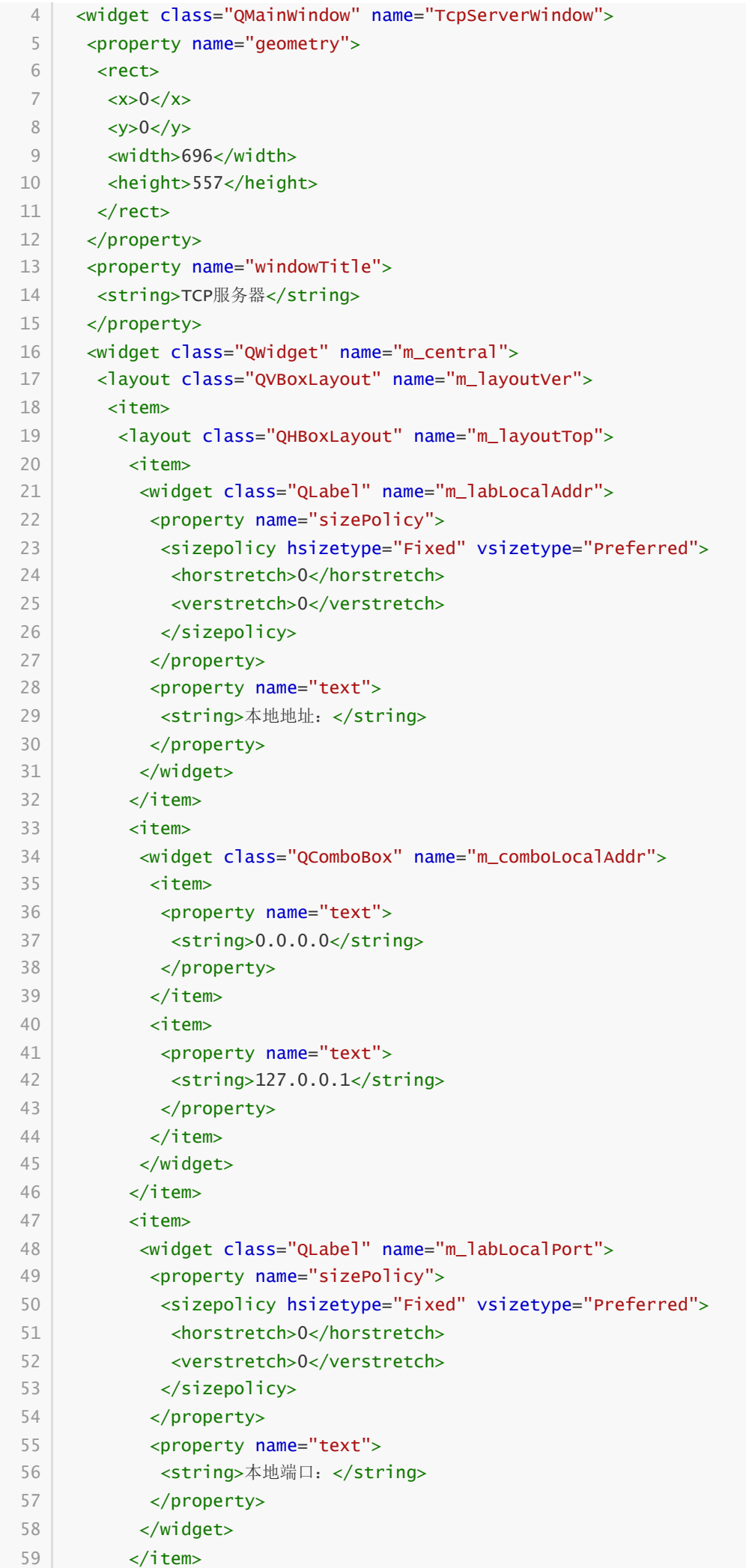

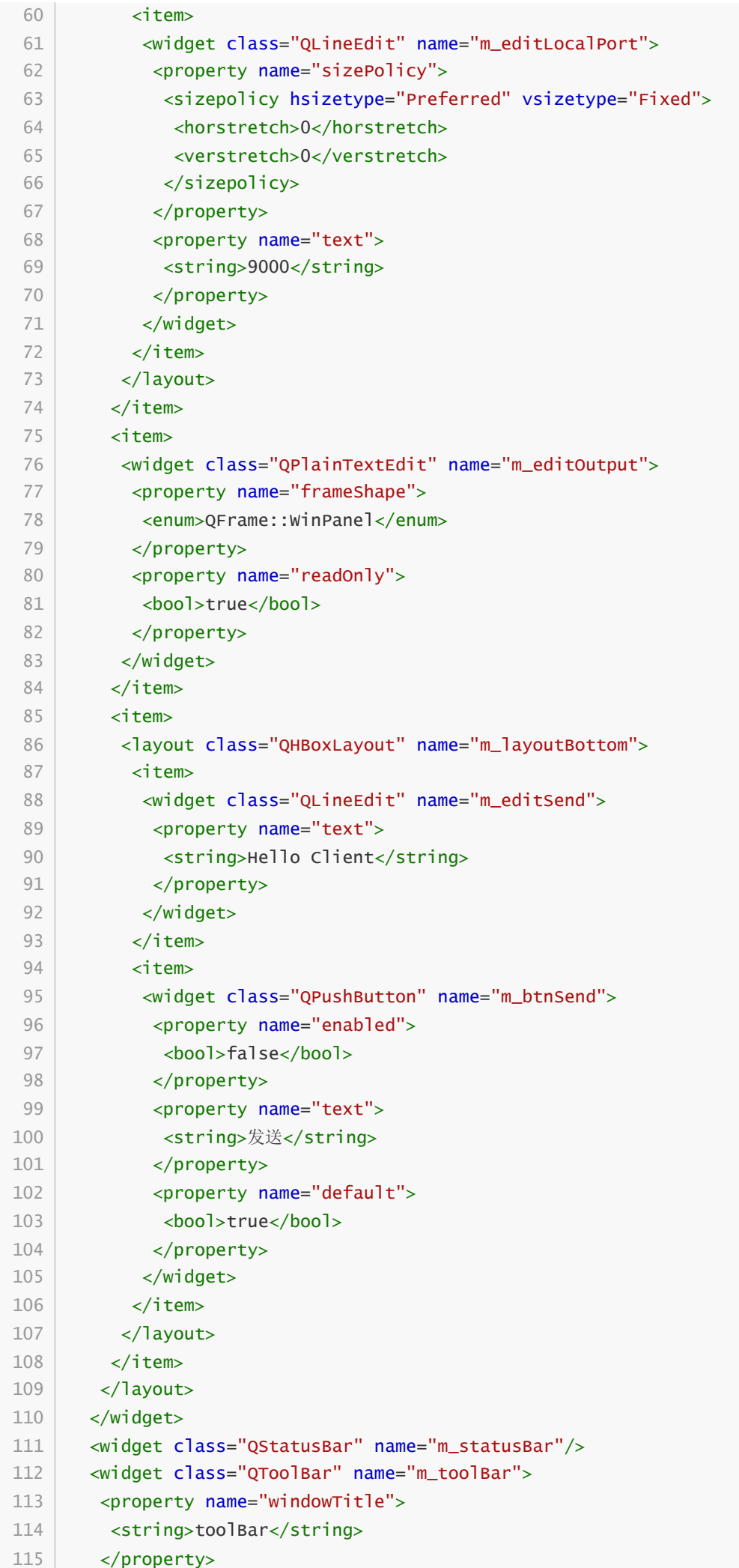

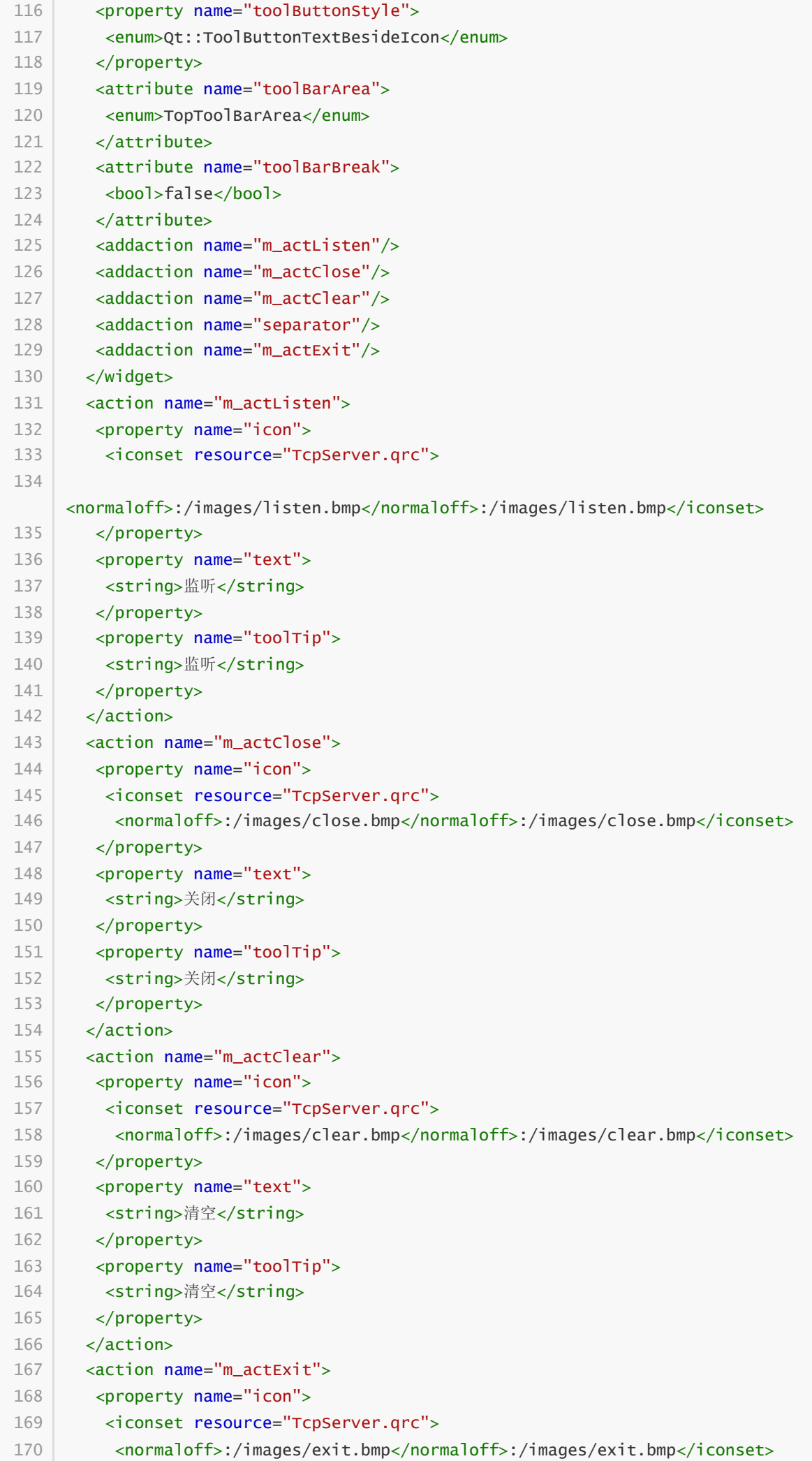

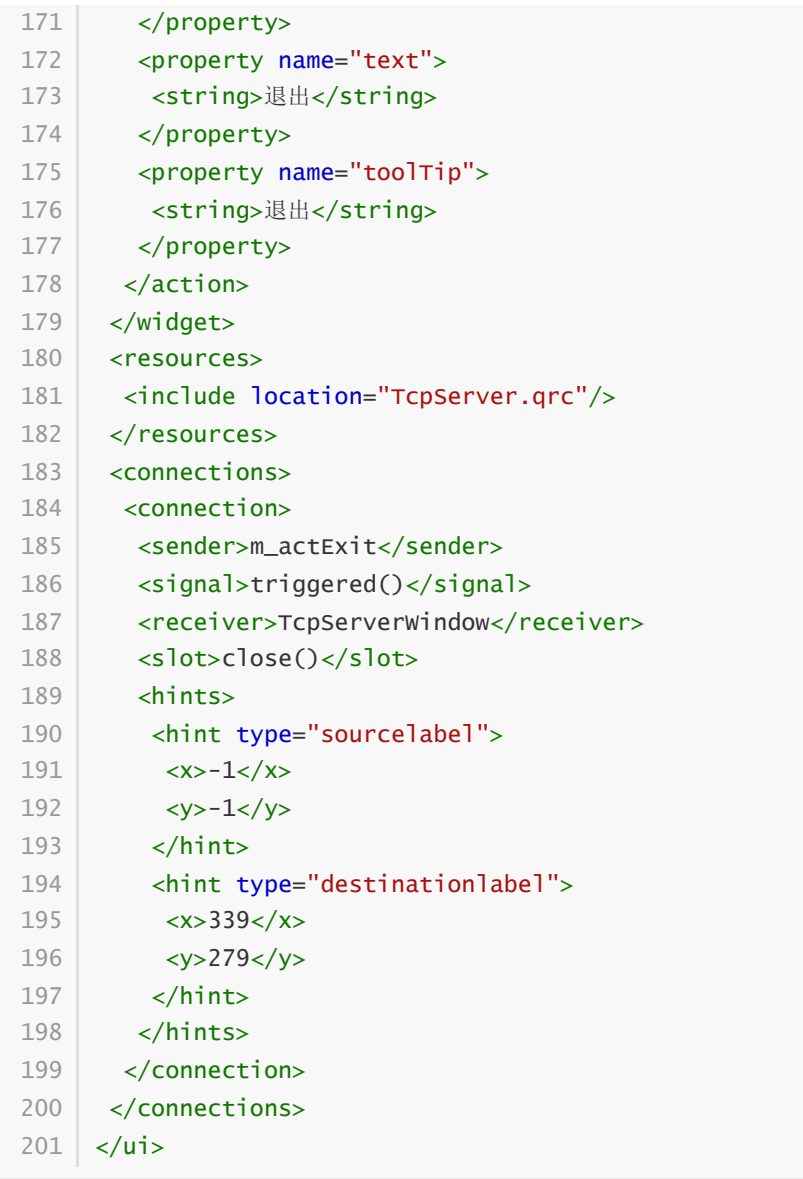

### **94.1.4 功能框架**

C:\Users\Minwei\Projects\Qt\TcpServer\tcpserverwindow.h:

```
#ifndef TCPSERVERWINDOW_H
1
 #define TCPSERVERWINDOW_H
2
 #include <QMainWindow>
4
 #include <QLabel>
5
 7 | QT_BEGIN_NAMESPACE
    namespace Ui { class TcpServerWindow; }
   QT_END_NAMESPACE
11 | class TcpServerWindow : public QMainWindow
    {
        Q_OBJECT
    public:
        TcpServerWindow(QWidget *parent = nullptr);
        ~TcpServerWindow();
    private slots:
3
6
8
9
10
12
13
14
15
16
17
18
19
```

```
void on_m_actListen_triggered();
        void on_m_actClose_triggered();
        void on_m_actClear_triggered();
        void on_m_btnSend_clicked();
    private:
        Ui::TcpServerWindow *ui;
        QLabel* m_labListenState;
        QLabel* m_labSocketState;
        QLabel* m_labSocketError;
   };
    #endif // TCPSERVERWINDOW_H
20
21
22
23
24
25
26
27
28
29
30
31
32
33
```
C:\Users\Minwei\Projects\Qt\TcpServer\tcpserverwindow.cpp:

```
#include <QHostInfo>
    #include "tcpserverwindow.h"
    #include "ui_tcpserverwindow.h"
    TcpServerWindow::TcpServerWindow(QWidget *parent)
        : QMainWindow(parent)
        , ui(new Ui::TcpServerWindow)
        , m_labListenState(new QLabel("监听状态:关闭"))
        , m_labSocketState(new QLabel(" 套接字状态:"))
        , m_labSocketError(new QLabel(" 套接字错误:"))
    {
        ui->setupUi(this);
        for (QHostAddress address : QHostInfo::fromName(
            QHostInfo::localHostName()).addresses())
            if(address.protocol() == QAbstractSocket::IPv4Protocol)
                ui->m_comboLocalAddr->addItem(address.toString());
        m_labListenState->setMinimumWidth(196);
        ui->m_statusBar->addWidget(m_labListenState);
        m_labSocketState->setMinimumWidth(197);
        ui->m_statusBar->addWidget(m_labSocketState);
        m_labSocketError->setMinimumWidth(197);
        ui->m_statusBar->addWidget(m_labSocketError);
    }
    TcpServerWindow::~TcpServerWindow()
    {
        delete ui;
    }
    void TcpServerWindow::on_m_actListen_triggered()
    {
    }
    void TcpServerWindow::on_m_actClose_triggered()
    {
 1
 2
 3
 4
 5
 6
 7
8
 9
10
11
12
13
14
15
16
17
18
19
20
21
22
23
24
25
26
27
28
29
30
31
32
33
34
35
36
37
38
```

```
}
39
41 | void TcpServerWindow::on_m_actClear_triggered()
{
42
}
43
45 | void TcpServerWindow::on_m_btnSend_clicked()
{
46
   }
40
44
47
```
## **94.2 TcpClient**

### **94.2.1 创建项目**

通过QtCreator,在C:\Users\Minwei\Projects\Qt路径下,创建名为TcpClient的项目。

### **94.2.2 添加资源**

C:\Users\Minwei\Projects\Qt\TcpClient\TcpClient.qrc:

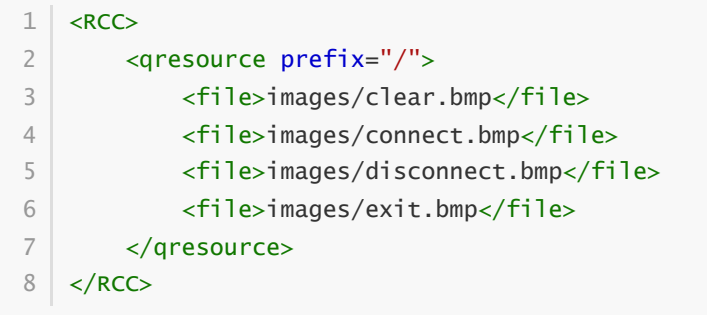

### **94.2.3 设计界面**

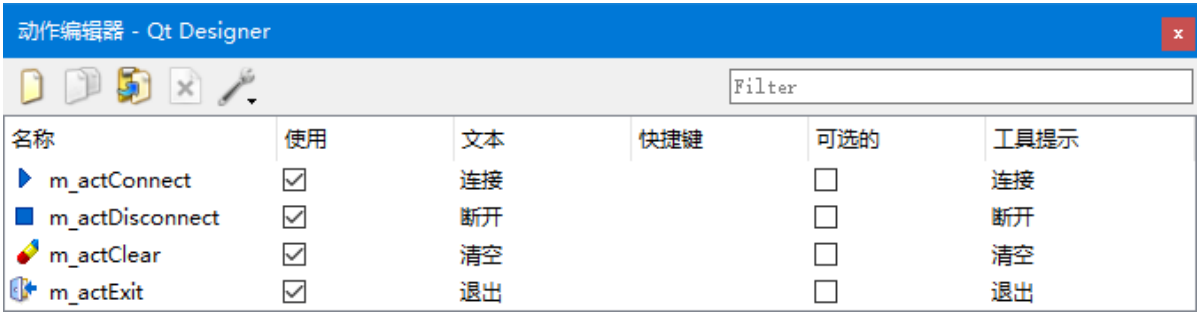

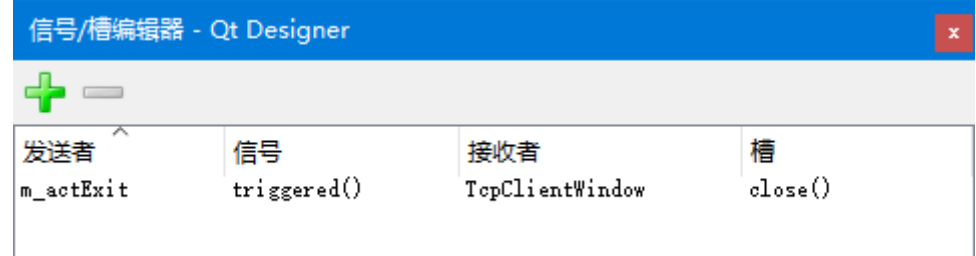

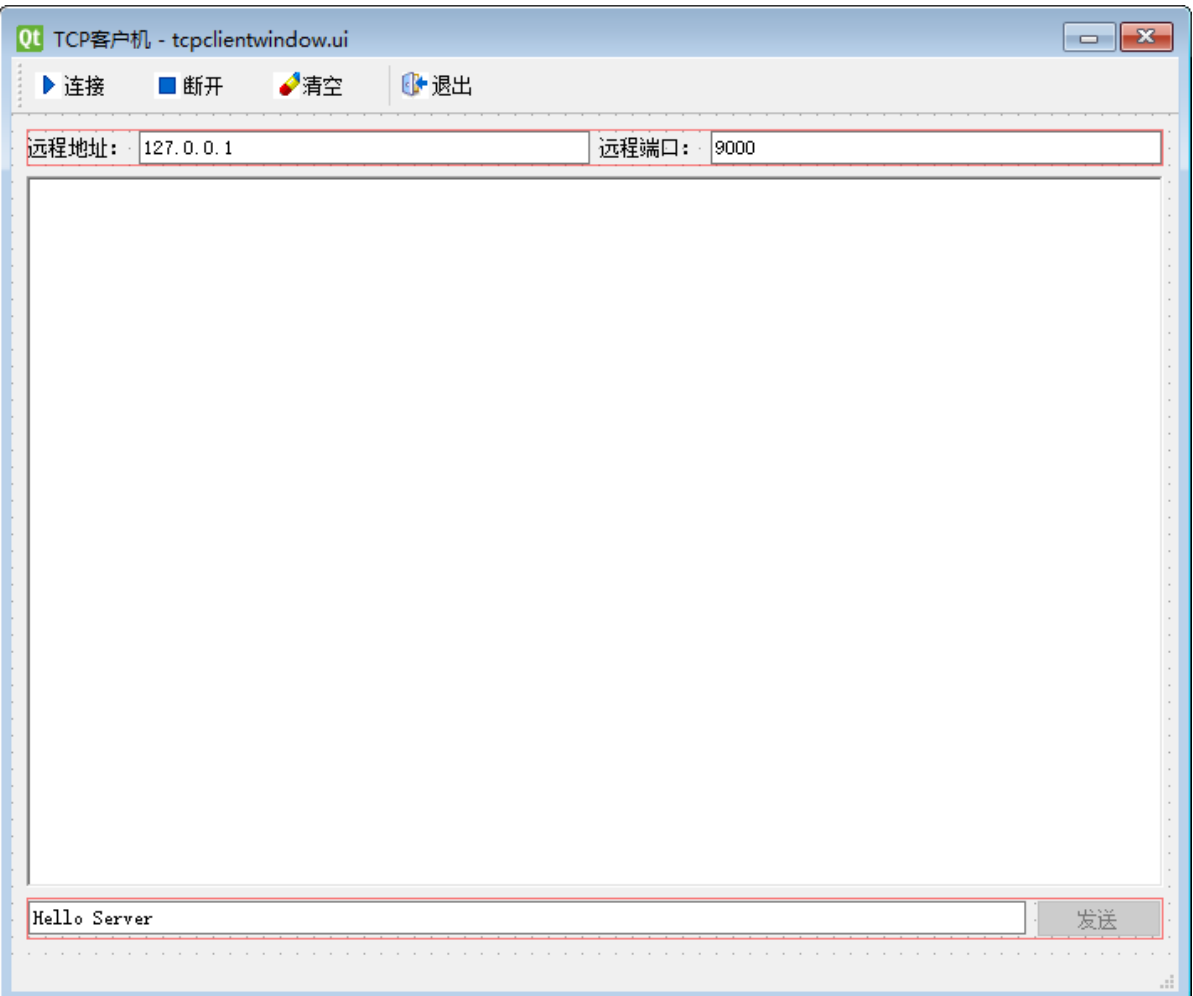

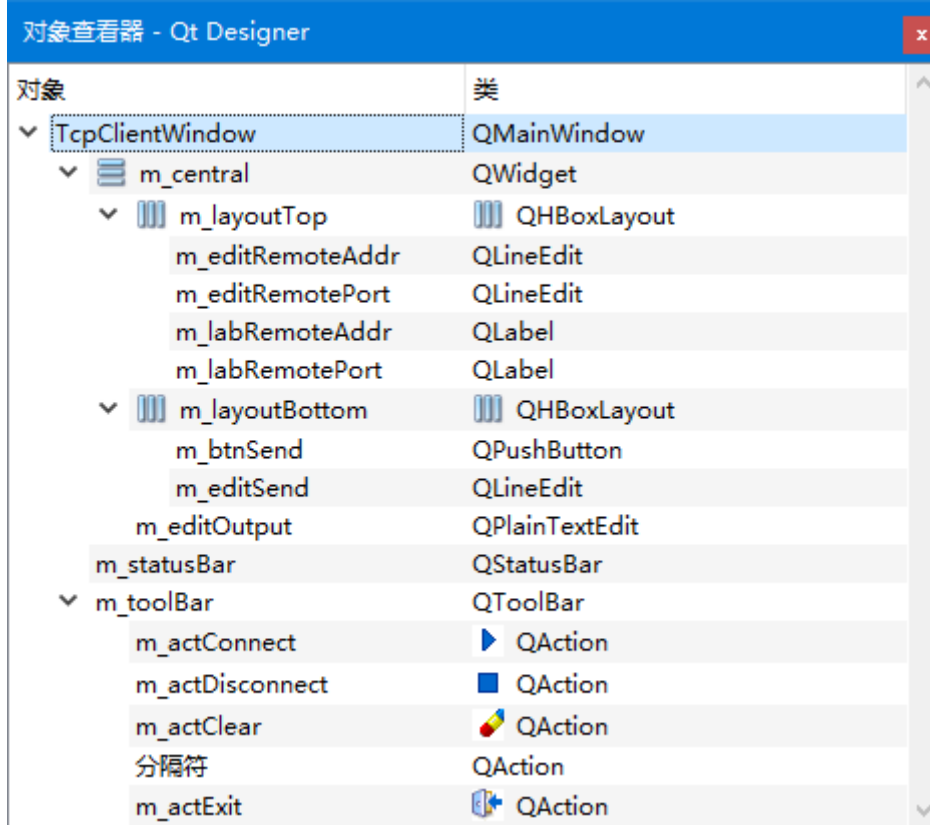

C:\Users\Minwei\Projects\Qt\TcpClient\tcpclientwindow.ui:

<?xml version="1.0" encoding="UTF-8"?> 1  $2 \mid$  <ui version="4.0"> <class>TcpClientWindow</class> 3

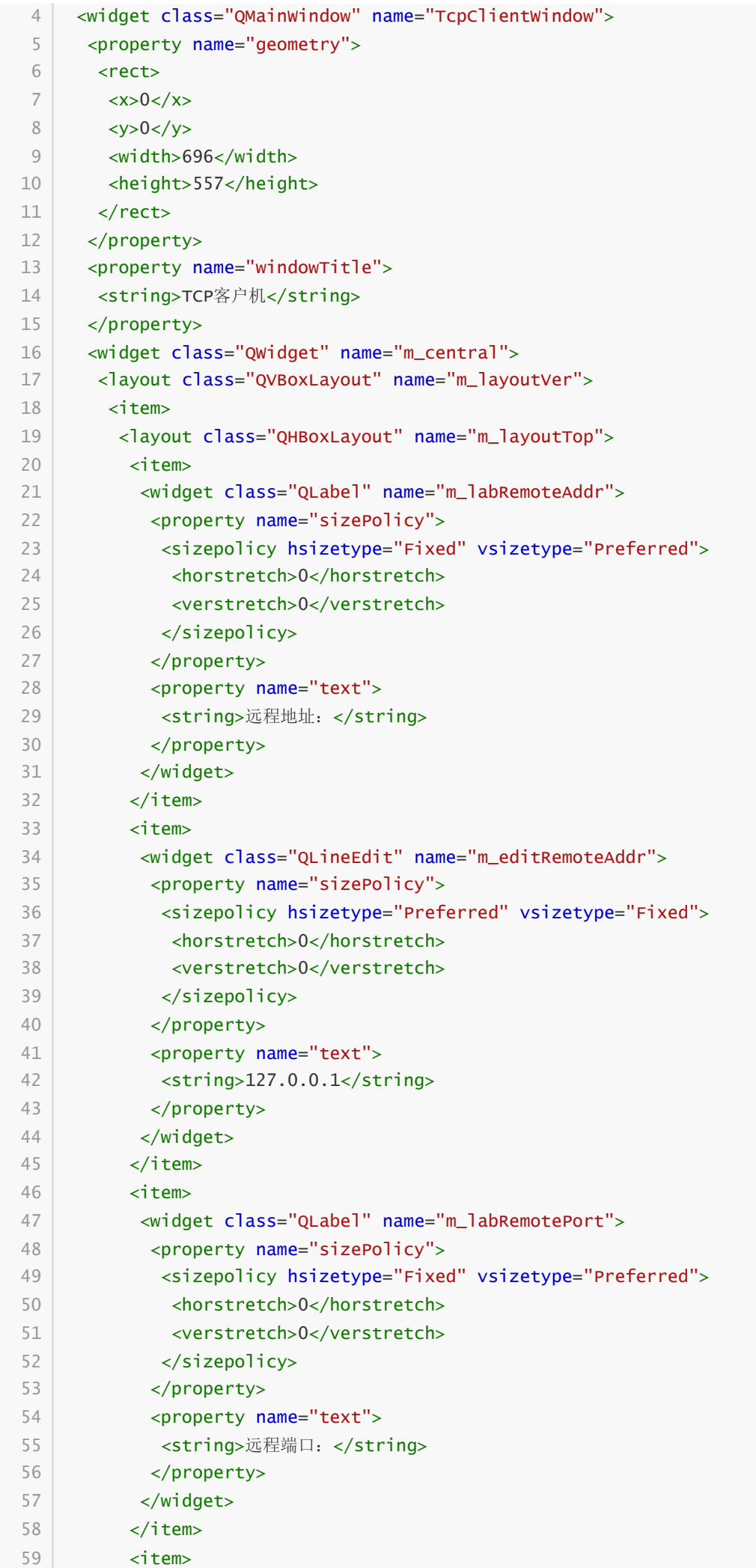

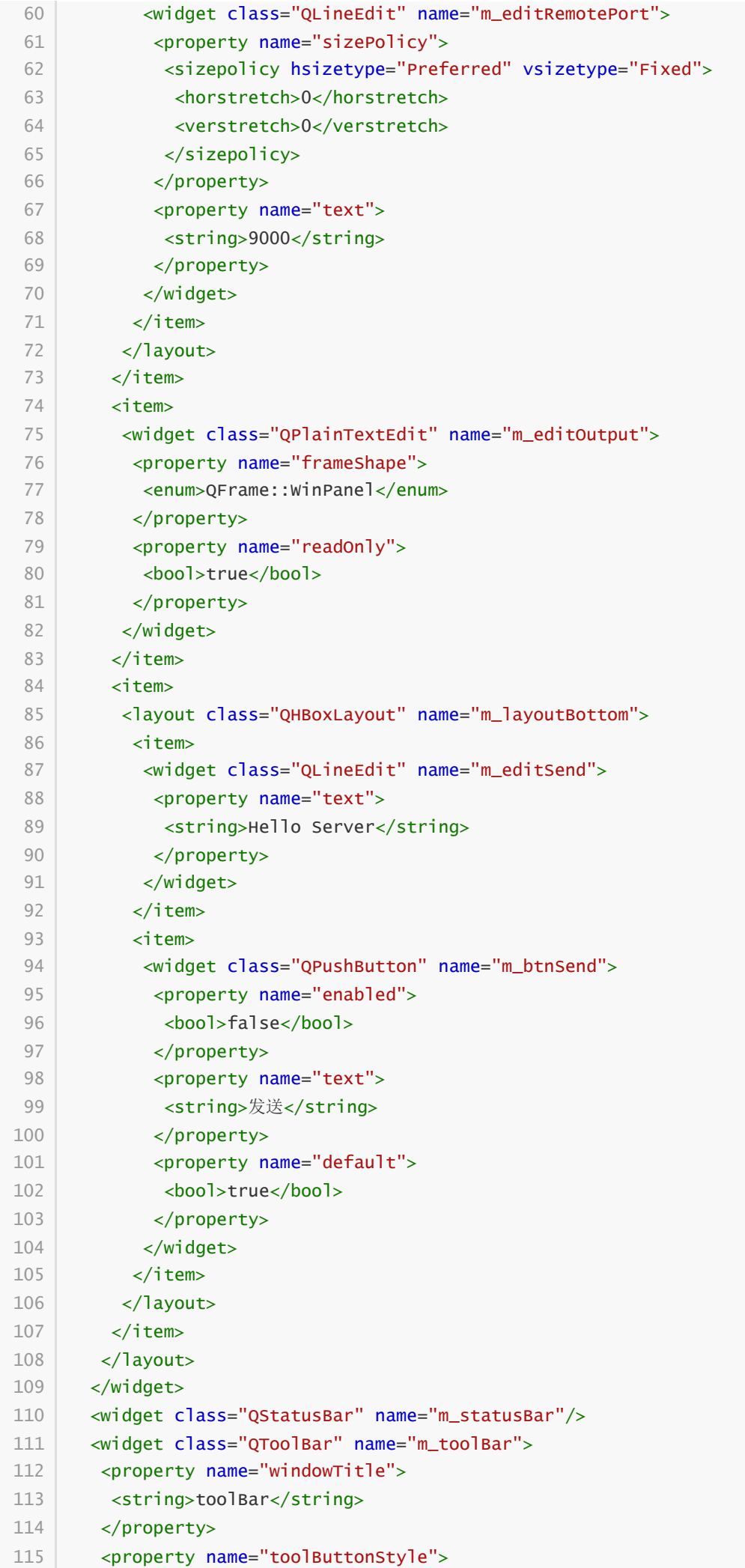

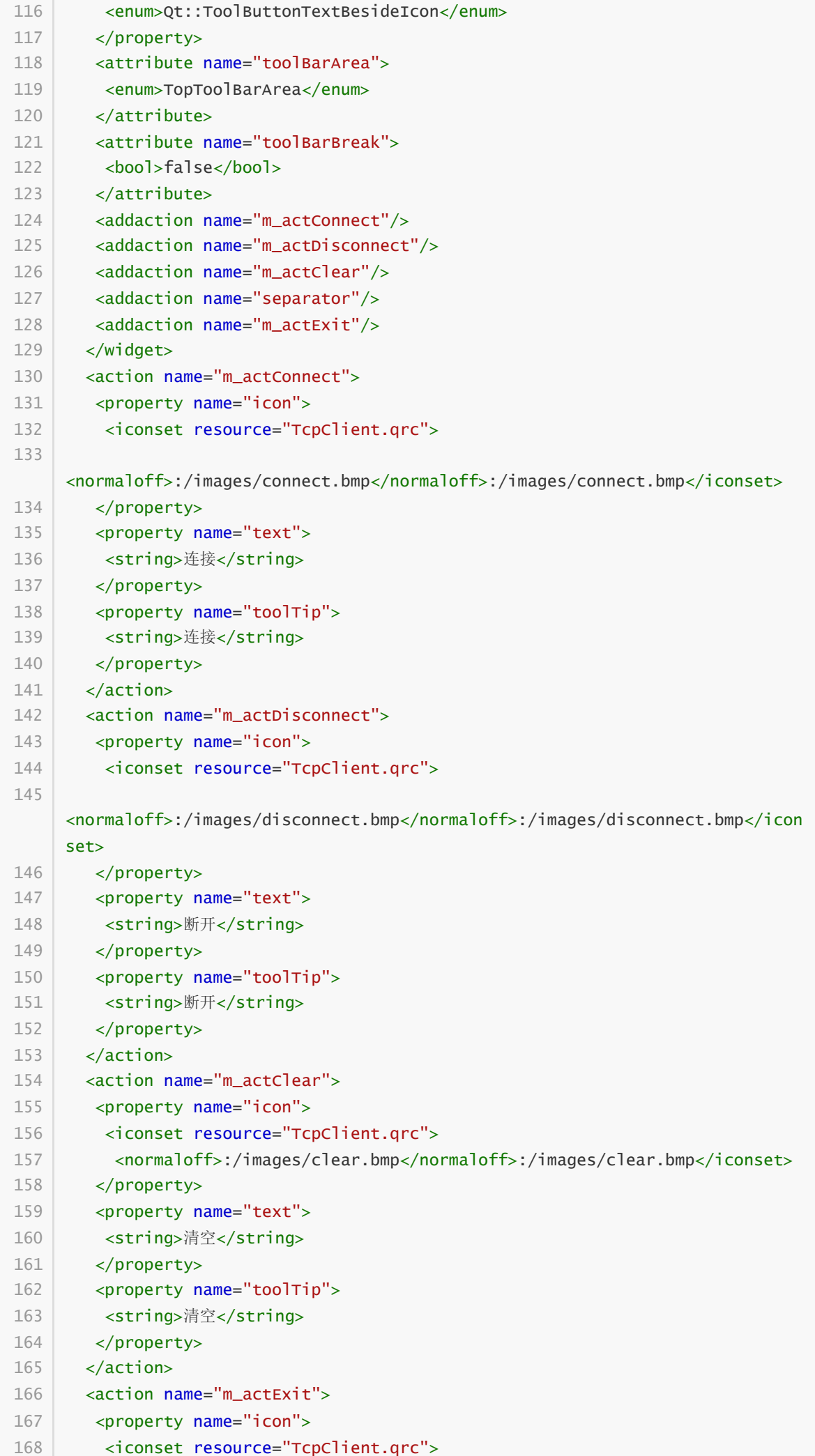

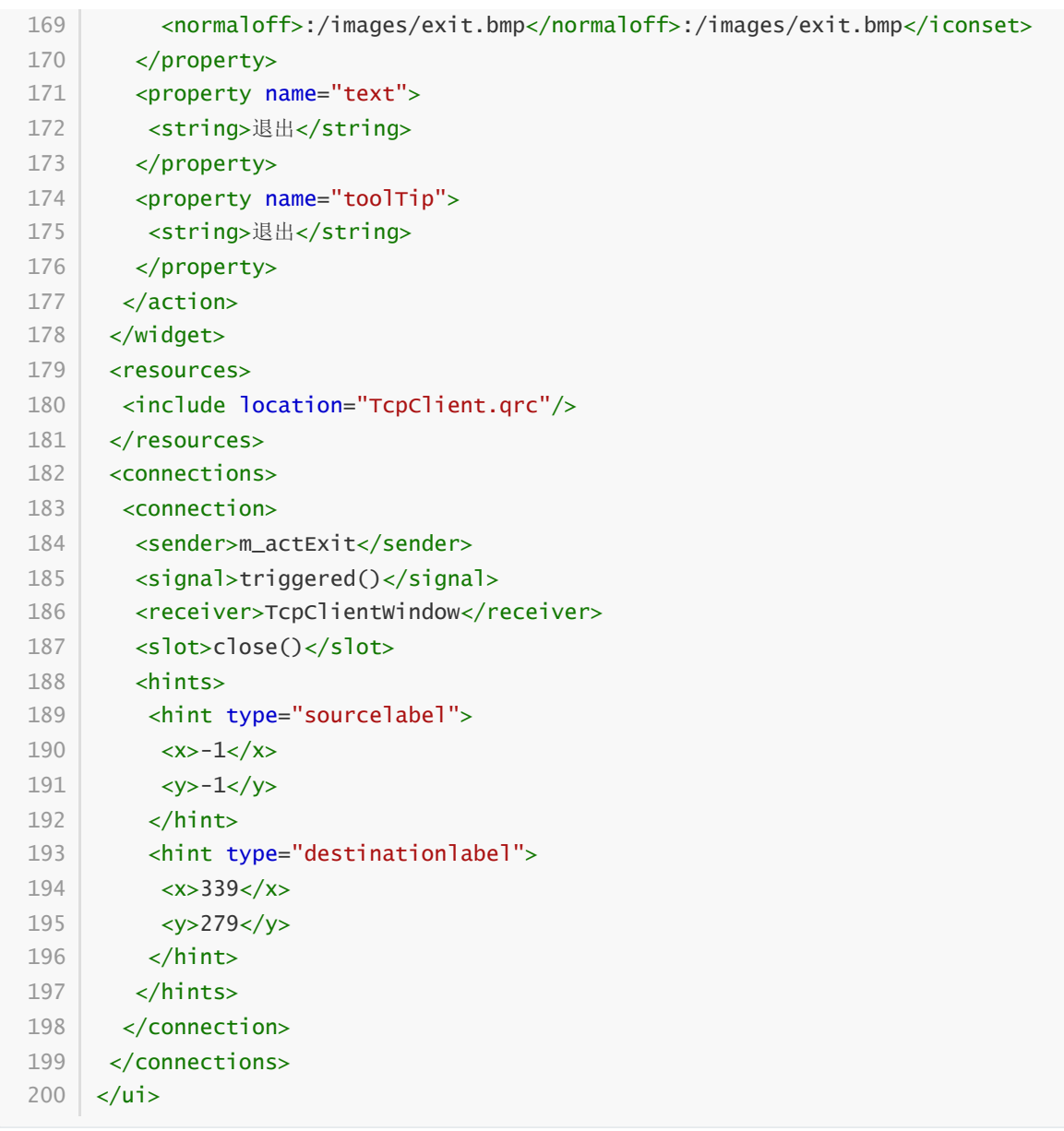

### **94.2.4 功能框架**

C:\Users\Minwei\Projects\Qt\TcpClient\tcpclientwindow.h:

```
#ifndef TCPCLIENTWINDOW_H
1
 #define TCPCLIENTWINDOW_H
2
 #include <QMainWindow>
4
 #include <QLabel>
5
 7 | QT_BEGIN_NAMESPACE
 8 | namespace Ui { class TcpClientWindow; }
 9 | QT_END_NAMESPACE
   class TcpClientWindow : public QMainWindow
{
12
        Q_OBJECT
    public:
        TcpClientWindow(QWidget *parent = nullptr);
        ~TcpClientWindow();
3
6
10
11
13
14
15
16
17
18
```

```
19 | private slots:
        void on_m_actConnect_triggered();
        void on_m_actDisconnect_triggered();
        void on_m_actClear_triggered();
        void on_m_btnSend_clicked();
    private:
        Ui::TcpClientWindow *ui;
        QLabel* m_labConnectionState;
        QLabel* m_labSocketState;
        QLabel* m_labSocketError;
   };
    #endif // TCPCLIENTWINDOW_H
20
21
22
23
24
25
26
27
28
29
30
31
32
33
```
C:\Users\Minwei\Projects\Qt\TcpClient\tcpclientwindow.cpp:

```
#include "tcpclientwindow.h"
    #include "ui_tcpclientwindow.h"
    TcpClientWindow::TcpClientWindow(QWidget *parent)
        : QMainWindow(parent)
        , ui(new Ui::TcpClientWindow)
        , m_labConnectionState(new QLabel("连接状态:断开"))
        , m_labSocketState(new QLabel(" 套接字状态:"))
        , m_labSocketError(new QLabel(" 套接字错误:"))
    {
        ui->setupUi(this);
        m_labConnectionState->setMinimumWidth(196);
        ui->m_statusBar->addWidget(m_labConnectionState);
        m_labSocketState->setMinimumWidth(197);
        ui->m_statusBar->addWidget(m_labSocketState);
        m_labSocketError->setMinimumWidth(197);
        ui->m_statusBar->addWidget(m_labSocketError);
    }
   TcpClientWindow::~TcpClientWindow()
    {
        delete ui;
    }
    void TcpClientWindow::on_m_actConnect_triggered()
    {
    }
    void TcpClientWindow::on_m_actDisconnect_triggered()
   {
    }
    void TcpClientWindow::on_m_actClear_triggered()
    {
    }
1
 2
 3
 4
 5
 6
 7
 8
 9
10
11
12
13
14
15
16
17
18
19
20
21
22
23
24
25
26
27
28
29
30
31
32
33
34
35
36
37
```
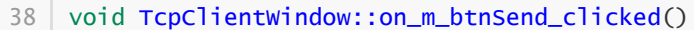

- {<br>} 3 9
- 4 0